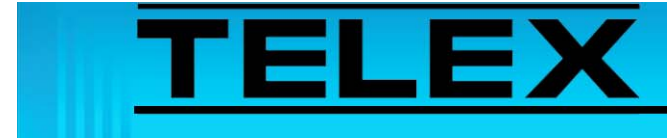

## **EF Johnson Series 5300 Mobile Radio Alias and User ID Operation**

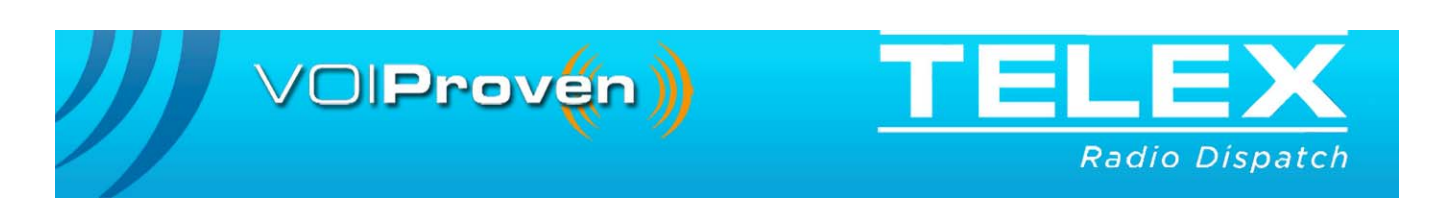

# *[Table of Contents](#page-2-0)*

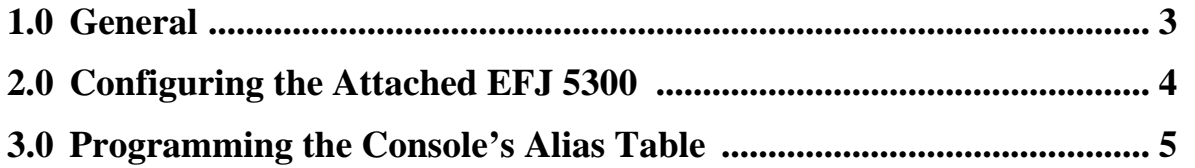

## *E F Johnson Series 5300 Mobile Radio Alias and User ID Operation*

#### <span id="page-2-0"></span>**1.0 General**

This application note is intended to show how to program the various consoles and EFJ radios to correctly display Alias and User IDs on Telex consoles when using the EF Johnson 5300 mobile attached to the IP-223 via the IP25300.

The serial communication of the attached EFJ 5300 to the Telex IP-223 requires the calling party's unit ID be translated to a 10-digit alias ID. This 10-digit alias ID is then compared against the console alias table for display.

### <span id="page-3-0"></span>**2.0 Configuring the Attached EFJ 5300**

The EFJ 5300 configuration software uses the Per System page, see [Figure 1](#page-3-1), to open the Call List window, see [Figure 2](#page-3-2).

To **configure the EFJ 5300**, do the following:

- 1. Open the **EFJ PC configuration software**.
- 2. Click the **Per System** tab for the attached radio.
- 3. Select **Call List** from the System List drop down
- 4. Click **Edit List**. *The Call List window appears.*
- **REFERENCE:** For more information about the Call List window, see the manufacturer's configuration instructions for details specific to your radio model.
- **NOTE:** In the example, unit IDs are translated from a 3-digit ID to a 10-digit ID, this new 10-digit ID is sent to consoles for alias translation

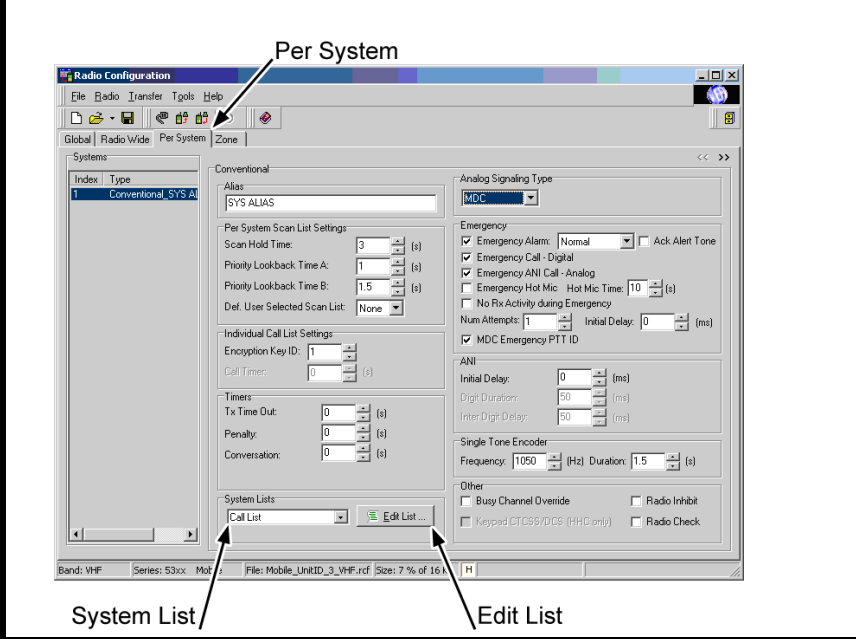

<span id="page-3-1"></span>FIGURE 1. Radio Configuration—Per System Page

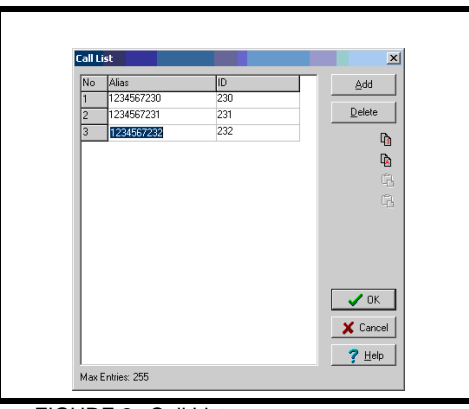

<span id="page-3-2"></span>FIGURE 2. Call List

### <span id="page-4-0"></span>**3.0 Programming the Console's Alias Table**

The alias tables are created during console configuration.

**REFERENCE:** For more information, see the following documents.

- **•** C-Soft Software Console Administrator's Guide (P/N LIT000082000), User ID List section.
- **•** IP-1616 Technical Manual (P/N 803844), ID Directory section.
- **•** IP-2002 Technical Manual (P/N 804004), ID Directory section.
- **•** C-6200 Technical Manual (P./N LIT000380000), ID Directory section.
- **NOTE:** These documents are available for download at www.telex.com/Downloads/.

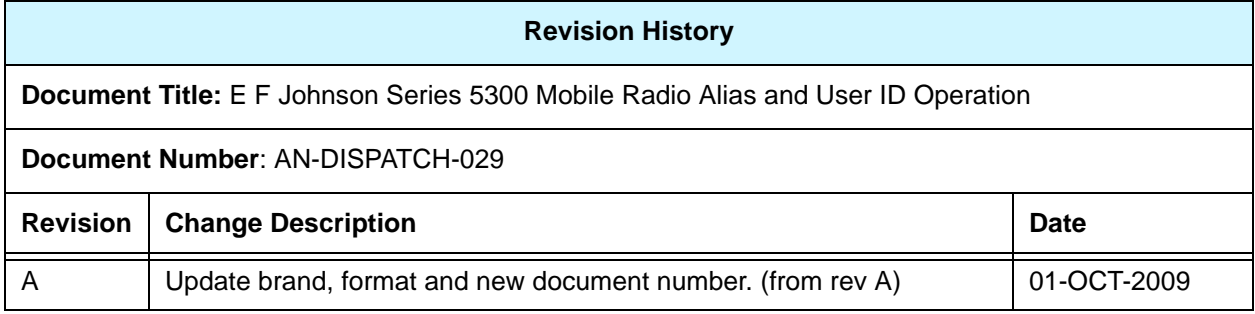

#### **Suggestions or comments:**

Contact technical support with suggestions or comments concerning this application note.

#### **Technical Support:**

**Email:** TelexDispatchtechsupport@us.bosch.com **Fax:** 1-402-467-3279<br>**Phone:** 1-800-898-6723 **Phone:** 1-800-898-6723

> Bosch Security Systems, Inc. 8601 East Cornhusker Highway Lincoln Nebraska 68507

**Phone: (800) 752-7560 Fax: (402) 467-3279**

**Email: Telexdispatch@us.bosch.com Web: www.telex.com**